## **Betreff: Vertretungsplan online über WebUntis**

Liebe Schülerinnen und Schüler,

endlich ist es soweit! Der online-Vertretungsplan ist in Betrieb und ihr könnt ihn für eure Klasse / Jahrgangsstufe nutzen. Somit könnt ihr jetzt online sehen, welche Vertretungen für eure Klasse / Jahrgangsstufe in den nächsten Tagen anstehen. Hierbei gibt es zwei Möglichkeiten:

- 1. Auf unserer Schulhomepage findet ihr einen Link, den ihr lediglich anklicken müsst, um danach eure Klasse / Jahrgangsstufe und ein Passwort einzugeben.
- 2. Ihr könnt euch auch die kostenlose App von "WebUntis" auf euer Handy herunterladen. Dort müsst ihr zunächst den Schulnamen "gym-schwertstr-solingen" eingeben, bevor ihr euch anschließend wieder mit eurer Klasse / Jahrgangsstufe und eurem Passwort anmeldet. WICHTIG: Die Regelungen zur Handynutzung gelten natürlich weiterhin!!!

Natürlich läuft der digitale Vertretungsplan, den ihr in dem schwarzen Monitor über den Glaskästen im Treppenhaus unter dem Lehrerzimmer sehen könnt, weiter. Dabei kann es zu zeitlichen Verzögerungen hinsichtlich der Aktualität des schwarzen Monitors und WebUntis kommen.

WebUntis arbeitet zeitversetzt, d.h. es kann sein, dass der angezeigte digitale Vertretungsplan auf dem schwarzen Monitor etwas anderes anzeigt als WebUntis. In diesem Fall gilt auf jeden Fall der **digitale Vertretungsplan auf dem schwarzen Monitor**. Die Änderungen auf WebUntis können manchmal erst etwas später angezeigt werden.

Die Zugänge zu WebUntis erfolgen Klassen‐ und Jahrgangsstufenweise. Die Passwörtersind vertraulich und dürfen nicht weiter gegeben werden!

Eure Eingabedaten sind wie folgt:

Eure Klasse ist: «Klasse» Euer Passwort lautet: «Passwort»

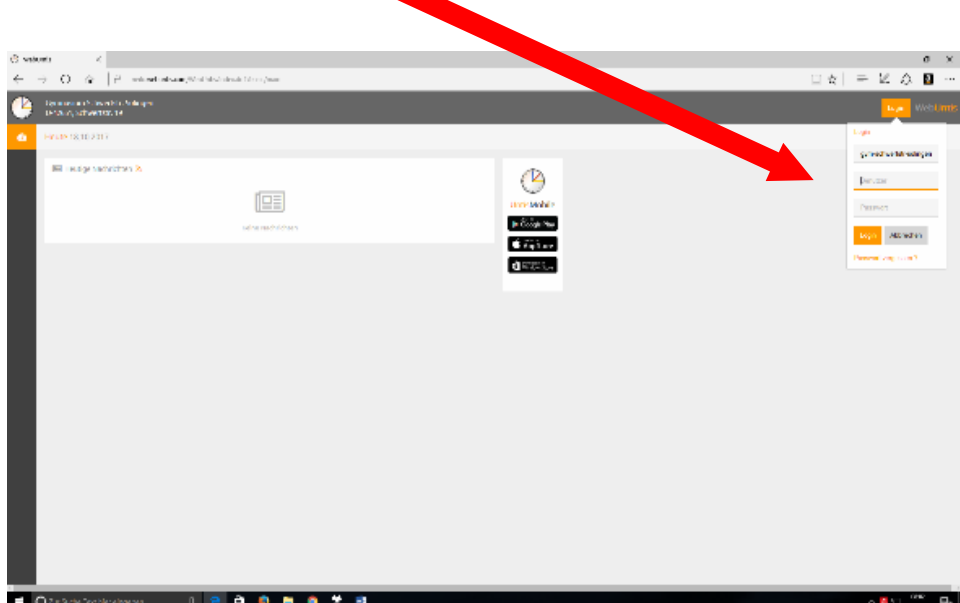

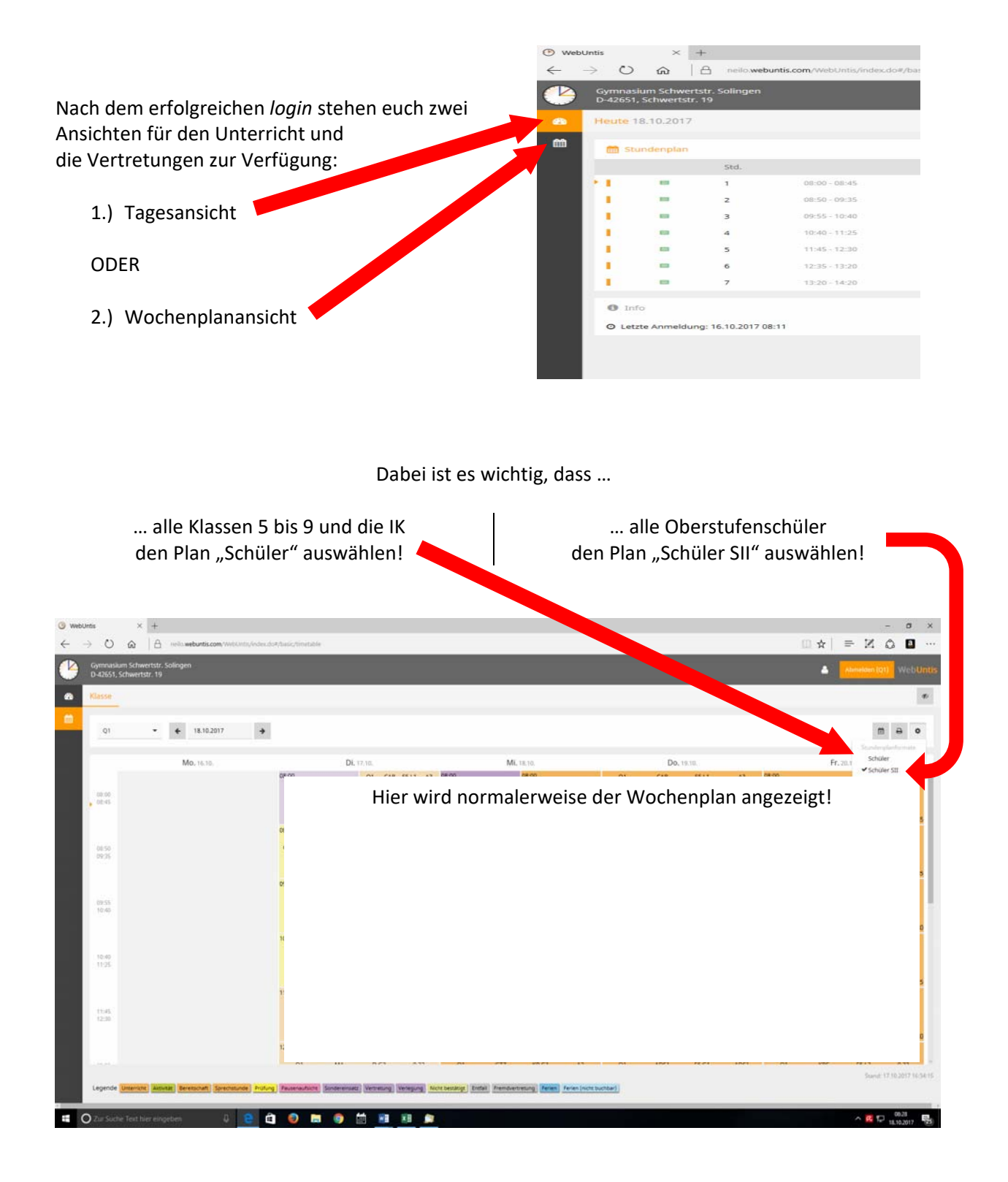

Wir wünschen euch viel Spaß bei der Nutzung dieses neuen Programms!

A. Hankammer und S. Petschnig (Systemadministratoren WebUntis)